## Energy Managers – Submitting Energy Audit Findings

Energy managers will use the online Facilities Management Customer Portal to submit ENERGY AUDIT FINDINGS to Work Control for work order processing.

- 1. Open Customer Request Form: **<https://workordertest.okstate.edu/Customer/Request>**
	- a. Enter Contact name, phone, email, Division and Department.
	- b. Enter Location of the service.
	- c. Select Problem: **ENERGY AUDIT FINDING.** Desired date and if applicable, funding info.
	- d. Enter a description of the repair.
	- e. Review for accuracy. Click: **Submit Request**
- 2. Once submitted, the user will receive a confirmation email.

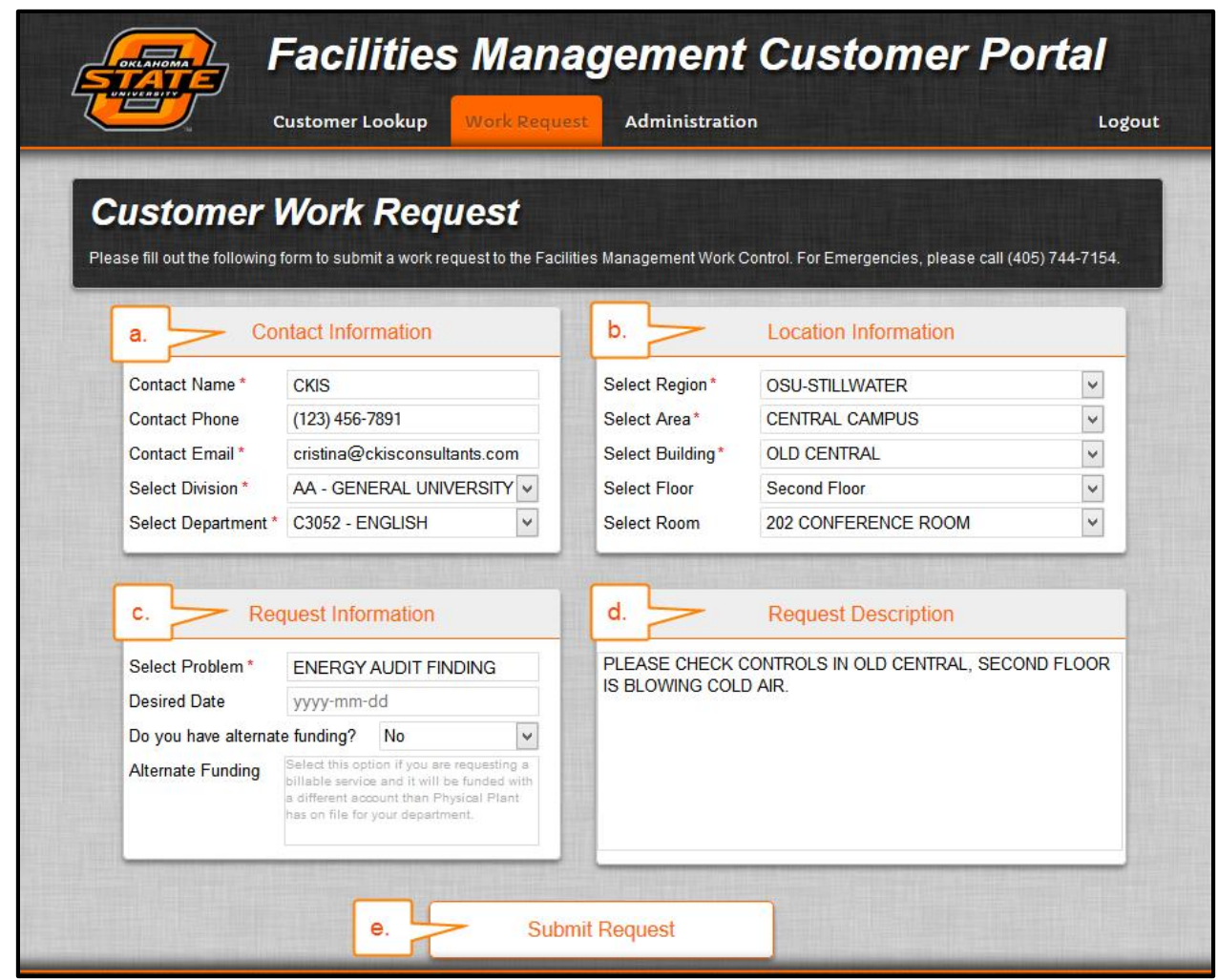